# BEURSBRINK **DE PRAKTISCHE CRYPTO CURSUS**

ZO GEBRUIK JE EEN CRYPTO BROKER, WALLET EN APPLICATIES OP DE BLOCKCHAIN

**De Praktische Crypto Cursus**

# **Inhoudsopgave**

# **Hoofdstuk 1: maak een account aan bij een broker**

- 1.1 Voor- en nadelen aan een cryptobroker
- 1.2 Voorbeeld: Kraken

# **Hoofdstuk 2: maak wallet(s) aan**

- 2.1 Voor- en nadelen wallet
- 2.2 Tips voor beveiliging en beheer
- 2.3 Een software wallet
- 2.4 Hardware wallet
- 2.5 Hardware wallet koppelen aan software wallet
- 2.6 Cryptogeld/tokens naar wallet sturen
- 2.7 Wallet op je mobiel

# **Hoofdstuk 3: crypto applicaties gebruiken**

- 3.1 DeFi: financiële diensten op de blockchain
- 3.2 Andere applicaties op de blockchain
- 3.3 Fysieke objecten via de blockchain beheren
- 3.4 Handelen via Uniswap
- 3.5 Liquiditeitverstrekken via een AMM
- 3.6 Geld lenen via de blockchain
- 3.7 NFTs

# **Hoofdstuk 4: belangrijke cijfers**

- 4.1 Koersen volgen
- 4.2 Blockchain explorers; makkelijk je wallet inzien
- 4.3 Transactiekosten op blockchains
- 4.4 Cijfers van de blockchain en applicaties volgen

**De Praktische Crypto Cursus**

#### **Beste belegger,**

In deze cursus leer je de praktische zaken rondom opstarten in de cryptomarkt. Dus hoe je werkelijk crypto koopt en hoe je deze beheert en kan gebruiken via een eigen wallet.

Met een eigen crypto wallet ben je jouw eigen bank. Barack Obama zei er ooit het volgende over: **"Iedereen met een wallet loopt rond met een Zwitserse bankrekening in zijn broekzak."**

Nu kan je daar kanttekeningen bij zetten, maar er zit zeker een kern van waarheid in. Je hebt via een wallet namelijk toegang tot een zee aan mogelijkheden op verschillende blockchains (zie blockchains als het financiële internet). Hier ben je bijvoorbeeld in staat om met een paar klikken op de knop een lening af te sluiten, zonder enig papierwerk of telefoontje met de bank te plegen. Er is natuurlijk nog veel meer nuttigs te beleven.

In deze cursus vertellen we je alles over het aanmaken en gebruik van een account bij een cryptobroker, een eigen wallet en hoe je deze optimaal beveiligt. Tot slot vertellen we je alle nuttige mogelijkheden wat vandaag de dag mogelijk is via de blockchain.

# **Hoofdstuk 1: maak een account aan bij een broker**

Om te starten in crypto maak je altijd als eerste een account aan bij een cryptobroker. Deze broker heb je nodig om euro's om te zetten naar crypto's, zoals ETH. Een cryptobroker fungeert als een **brug tussen je bankrekening en je crypto wallet.**

Wij werken met twee brokeraccounts:

- 1. Een account om euro's op te storten en af te halen. Dit kan een broker naar eigen voorkeur zijn. Wij gebruiken Coinbase of Kraken. Maar je kan ook voor een [Nederlandstalige partij](https://beursbrink.com/de-5-beste-nederlandstalige-cryptobrokers/) gaan.
- 2. Een account bij Binance, omdat deze partij de meeste verbindingen naar verschillende blockchains aanbiedt.

(Helaas heeft Binance onlangs de mogelijkheid om makkelijk euro's te storten stopgezet voor Nederlanders. Anders kon je ook uitkomen met alleen een Binance account. Belgische beleggers hebben dit probleem niet.)

Een account aanmaken bij een broker werkt altijd ongeveer hetzelfde, alleen dan in een ander jasje. Want je vult altijd basisgegevens in en koppelt je mailadres en telefoonnummer. Daarnaast verifieer je je identiteit en vaak ook je adresgegevens. Tot slot beveilig je je account met tweefactorauthenticatie en niet te vergeten, je stort euro's vanaf je privé rekening.

#### **1.1 Voor- en nadelen aan een cryptobroker**

#### **Voordelen:**

- **• Gemak:** je besteed het beheer van crypto uit.
- **• Veilig:** brokers maken hebben waterdichte beveiligingsprotocollen.

#### **Nadelen:**

- **• Beperkte mogelijkheden:** je bent afhankelijk van het aanbod bij een broker en hebt daarom geen toegang tot mogelijkheden op de blockchain.
- **• Officieel geen eigenaar van crypto:** in het geval een broker failliet gaat, kan het zomaar zijn dat jij officieel geen claim hebt op je crypto's. Je staat ook niet onder toezicht van het depositogarantiestelsel.

#### **1.2 Voorbeeld: Kraken**

In het voorbeeld hieronder laten we zien hoe je een account aanmaakt bij Kraken. Hoe je je aanmeldt, je account beveiligt, geld stort, crypto koop en hoe je geld weer terugstort naar je bankrekening.

#### **Een account aanmaken bij Kraken**

In het voorbeeld hieronder laten we zien hoe je een account aanmaakt bij Kraken.

ETH is de reservemunt binnen Ethereum en daarom heb je deze meestal nodig als je wil yield farmen. Dit is de oudste broker in crypto, is nog nooit gehackt en kreeg als eerste (in 2020) een

banklicentie. Deze broker kan je dus gebruiken om cryptomunten te kopen en om cryptowinsten uit te cashen naar je bankrekening.

[Bij Kraken maak je eenvoudig een account aan](http://r.kraken.com/EM1be) door op de homepage naar 'Create account' te gaan.

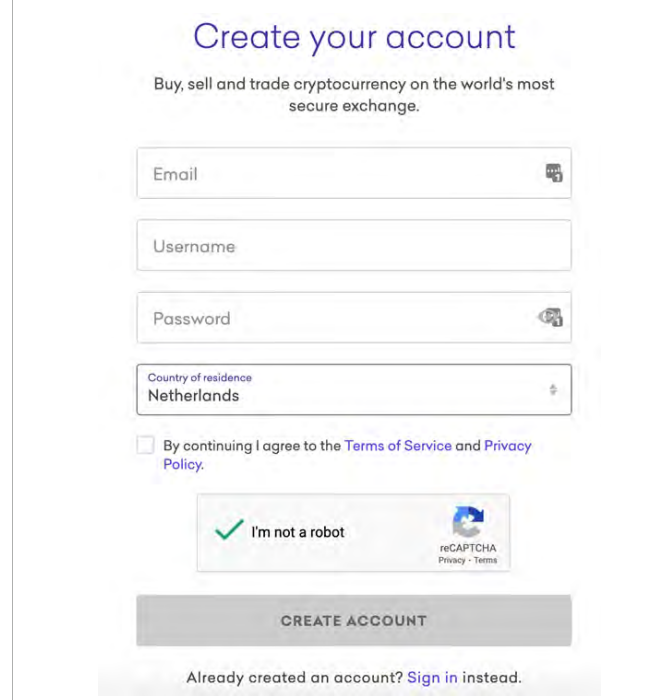

Eenmaal je het account hebt dan klik je rechtsboven op de knop met je naam en selecteer je in het dropdownmenu 'Get Verified'. Vervolgens kies je voor het 'Intermediate' niveau. Om dit te voltooien stuur je kopie van identiteitsbewijs en een bewijs van woonadres, zoals een bankafschrift.

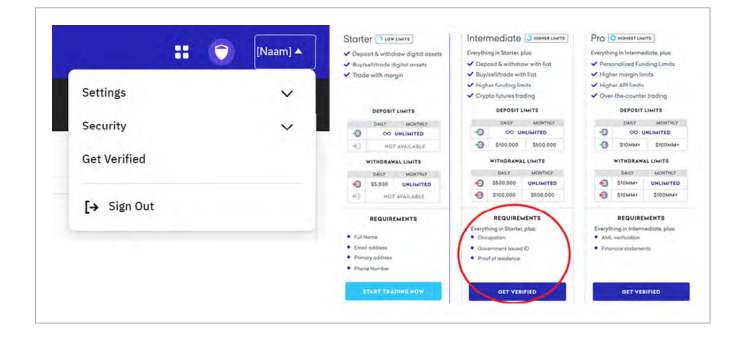

Nadat je bent geverifieerd kan je euro's naar de Kraken rekening storten. Vaak kan dat al na enkele uren.

#### **Beveiliging Kraken account**

Voordat je verder gaat, zouden wij altijd de beveiliging van je Kraken account aanpakken. Ga hiervoor naar de veiligheidsmanager in de paarse balk.

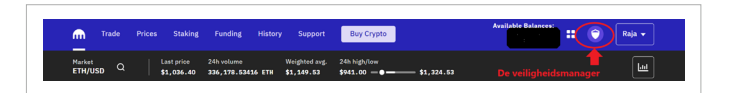

Deze veiligheidsmanager zal je een aantal stappen laten doorlopen, zodat een hacker niet zomaar toegang tot je account kan krijgen.

Je stelt hier tweestapsverificatie in. Ook wel '2FA' genoemd. Met 2FA zorg je dat je bij het inloggen, naast je wachtwoord ook nog een extra beveiligingscode moet invoeren die op je telefoon verschijnt ([hier lees je meer over tweestapsverificatie](https://www.consumentenbond.nl/veilig-internetten/activeer-tweestaps-authenticatie)). Wij gebruiken altijd de **Google Authenticator applicatie** voor 2FA.

Bij stap 1 stel je 2FA in voor wanneer je inlogt in je account. Bij stap 2 stel je 2FA in voor het versturen van fondsen. Bij stap 3 stel je **een back-up wachtwoord in voor je 2FA**. Stel je raakt je telefoon met de Google Authenticator kwijt, dan kan je dit wachtwoord gebruiken om toch bij je account te komen. Sla dit wachtwoord nooit in een bestandje op de PC op, maar altijd op papier of weet deze uit je hoofd. Stap 4 is niet per se nodig om te doorlopen.

#### **Euro's storten**

Log in bij Kraken en ga in de paarse balk naar 'Funding'. Kies vervolgens in de balk met Euro (EUR) voor 'Deposit'.

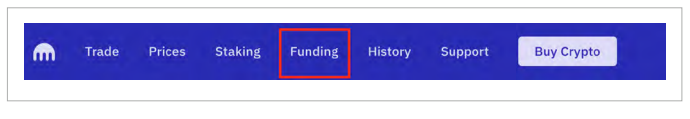

Vervolgens selecteer je 'Deposit' in de balk van EUR. Nu kan je een betaaloptie kiezen. Via Plaid (Fund directly) of via een normale bankoverschrijving (Fund manually). Met Plaid kan je via je bankierenapp betalen.

**De Praktische Crypto Cursus**

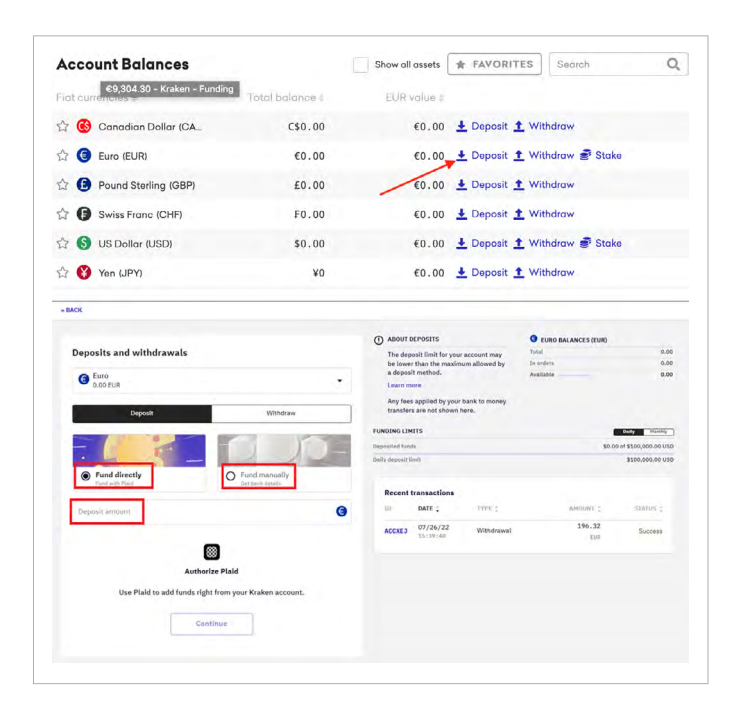

Wanneer je met een bankoverschrijving wil betalen, kom je in een overzicht met gegevens. Heel erg belangrijk hierbij is:

- Voer alle gegevens exact in. Dus ook de referentiecode (reference) in de omschrijving van de betaalopdracht.
- Maak alleen fondsen over vanaf een bankrekening waarvan de naam overeenkomt met de naam in je Kraken account.

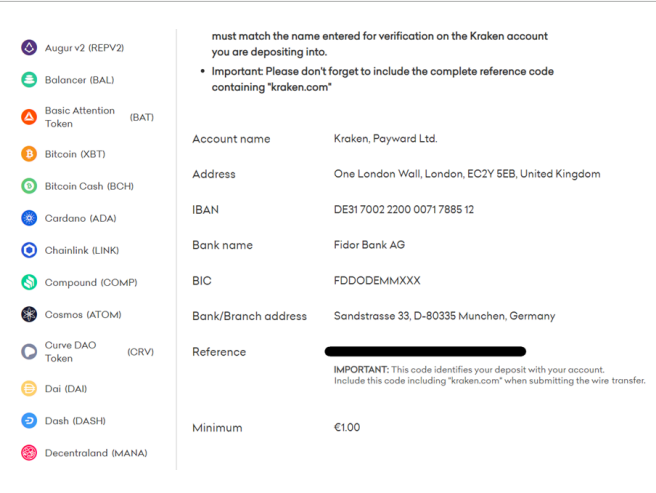

Belangrijk is dat je na de eerste storting voor 72 uur lang geen fondsen vanaf je Kraken account kan versturen. Je zal dus even moeten wachten voordat je deze kan versturen naar ie wallet.

#### **Uitcashen**

Op het moment dat je winsten hebt gemaakt, kan je er voor kiezen om deze naar je eigen privérekening over te maken. Eerst zal je hiervoor crypto's naar je Kraken account moeten sturen. Vervolgens zet je deze om naar euro's en kan je de euro's overmaken naar je privérekening.

Je gaat hiervoor weer naar 'funding' in de paarse balk, maar klikt dan op 'withdraw' in de EUR-balk. Hierna kan je de gegevens van je bank invoeren. Belangrijk is dat je geld overmaakt naar de rekening die je al hebt gebruikt bij Kraken.

### **Crypto kopen**

Wanneer de euro's op je Kraken account staan, kan je crypto's kopen. Hiervoor heb je altijd verschillende mogelijkheden. De makkelijkste is de convertfunctie, alleen betaal je hier altijd wel iets hogere transactiekosten. Bij Kraken is deze convertfunctie de knop met Buy Crypto in de paarse balk.

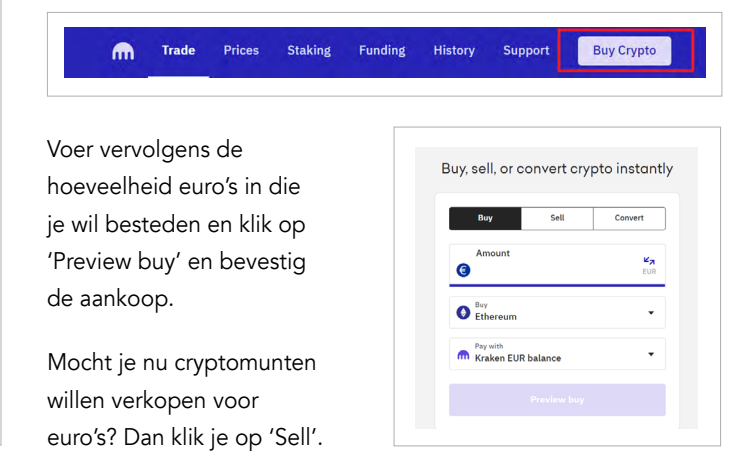

**De Praktische Crypto Cursus**

Daarnaast hebben brokers ook een geavanceerdere trade ervaring. Die vind je bij Kraken in de bovenste balk onder het kopje Trade.

Je hebt hier meer mogelijkheden en kan daarom iets lastiger te begrijpen zijn dan de convertfunctie. Je kan bijvoorbeeld ook limietorders inleggen. Transactiekosten zijn hier doorgaans lager.

# **Hoofdstuk 2: maak wallet(s) aan**

Een wallet is je persoonlijke account op de blockchain. Met een wallet sla je digitale activa op, zoals ETH, andere tokens of [NFTs.](https://beursbrink.com/kennisbank/n/non-fungible-token-nft/) Ook ben je met een wallet in staat om applicaties op de blockchain te gebruiken.

### **2.1 Voor- en nadelen wallet**

#### **Voordelen:**

- Je hebt zelf controle over je fondsen en kan deze niet kwijtraken wanneer een broker failliet zou gaan (medio 2022 gingen een aantal partijen zoals Celcius failliet).
- Je hebt veel meer financiële mogelijkheden.
- Je gebruikt de crypto tech en weet zo beter waarin je investeert.
- Door nieuwe crypto applicaties te gebruiken wil het soms voorkomen dat je een airdrop ontvangt. Dat zijn gratis tokens als beloning voor (vroege) gebruikers. [Hier een voorbeeld.](https://beursbrink.com/crypto-yield-farmer-ontvangt-wederom-airdrop-10k/)

#### **Nadelen:**

- Je beveiligt je wallet zelf en bent hiervoor zelf verantwoordelijk.
- De gebruiksvriendelijkheid is niet top, maar wel te doen.

### **2.2 Tips voor beveiliging en beheer**

Voordat we je vertellen hoe je een wallet opzet, willen we eerst enkele belangrijke zaken over de beveiliging met je delen.

Via een wallet ben je je eigen bank, dus ben je ook zelf verantwoordelijk voor de beveiliging van je vermogen. Dat hoeft niet ingewikkeld te zijn. Het is alleen van groots belang dat je weet wat je moet beveiligen en dat je de stappen neemt.

In de beveiliging draait het allemaal om je **private key**. Deze sleutel geeft toegang tot je account en alle bezittingen daarin. Het bestaat uit een letters en cijfers, zoals:

afdfd9c3d2095ef696594f6cedcae59e72dcd697e2a750422a4f890

Wallets geven zo'n sleutel alleen op je verzoek weer om deze optimaal te beveiligen. Bij het aanmaken van een wallet zal deze wel altijd een **seed phrase** weergeven. Dit is een reeks van woorden die in feite toegang geeft tot je private key en als backup dient voor je wallet.

Daarom maken veel hackers er werk van om deze te achterhalen. Bijvoorbeeld door zich voor te doen als hulpdienst van een crypto via Telegram of Discord. Deel je seed phrase in geen geval. Dan kan je met relatief makkelijke methoden een vrijwel waterdichte beveiliging opzetten.

Gevaar om je seed phrase of private key te stelen kan uit verschillende hoeken komen. Voor alle zijn verschillende beveiligingsmaatregelen te nemen. Hieronder een overzicht en [lees hier een uitgebreidere versie.](https://beursbrink.com/blog/veiligheid-voor-je-cryptomunten-de-ultieme-handleiding/)

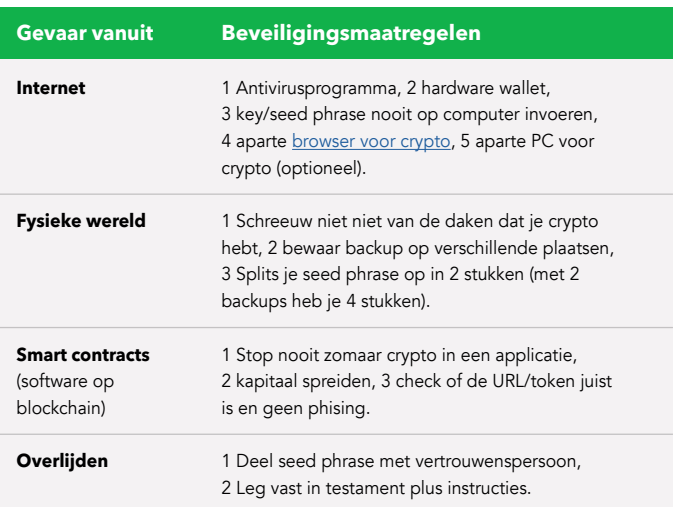

Nu betekent het niet dat je alle methoden per se hoeft toe te passen. Stel je begint met een paar honderd euro, dan kan je je afvragen of het zin heeft om een aparte laptop te kopen voor duizend euro of een hardware wallet van 80 euro. Maar stel je je gaat met een aanzienlijk deel van je vermogen aan de slag, dan zouden we alle stappen aanraden (waar een aparte laptop/PC optioneel is). Met name **een hardware wallet is belangrijk**, omdat je met deze je private key op een extern apparaat bewaart die niet in contact staat met het internet.

### **2.3 Een software wallet**

Metamask is de meest gebruikte crypto wallet voor de Ethereum blockchain. En tegenwoordig ook voor andere blockchains zoals Binance Smart Chain of Avalanche. Zelf werken we ook graag met deze wallet, omdat we zo alle DeFi, NFT en web 3 applicaties kunnen gebruiken.

Metamask gebruiken betekent overigens niet dat je een hardware wallet uitsluit. Sterker nog, Metamask raden we juist aan wanneer je een hardware wallet hebt. Want je kan een hardware wallet met Metamask koppelen, zodat je de voordelen van Metamask hebt met de veiligheid van een hardware wallet.

#### **Metamask installeren**

Om te beginnen moeten we de Metamask wallet downloaden en installeren. Dat kan via deze link en het duurt werkelijk slechts 2 minuten totdat je je wallet hebt. In [deze video](https://www.youtube.com/watch?v=W0Bj0vyazSk) doen we het voor:

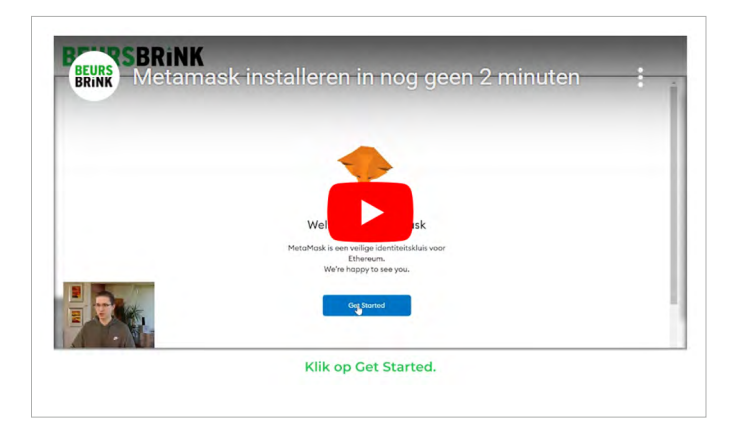

### **Metamask gebruiken**

Metamask kan je vervolgens gebruiken om crypto's te ontvangen en mee te versturen. Geld ontvangen kan via je public key. Deze sleutel kan je zien als je mailadres op de blockchain en vind je in Metamask bij de rode pijl (1). Door erop te klikken, kopieer je het adres.

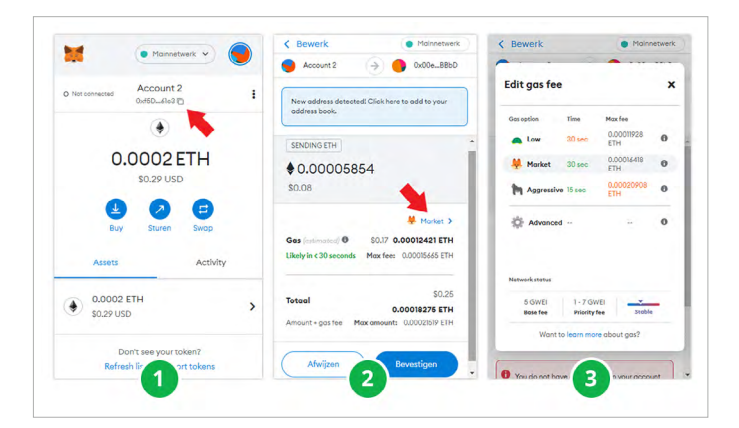

Om crypto's te versturen klik je op de Sturen knop en voer je vervolgens het begunstigde adres in. Daarna voer je in welke welke token en hoeveel je wil versturen. Vervolgens kom je in een overzicht om en transactie te bevestigen (2). Hier zie je welke transactiekosten je betaald. Ook wel 'gas' genoemd. De hoeveelheid van deze kan afhangen van de drukte op de blockchain. Veer hierover in hoofdstuk 4. Als je het eens bent kan je de transactie bevestigen via de blauwe knop. Indien je de transactie niet wilt doen, kan je deze afwijzen. Of je kan de transactiekosten aanpassen via 'Market'. Je komt dan in een overzicht om de snelheid en kosten van je transactie te bepalen (3). Sneller betekent hogere kosten, langzaam betekent lagere kosten

Zo'n transactie zal je overigens ook doen wanneer je een applicatie op de blockchain gebruikt.

Soms kan het echter ook voorkomen dat je een handeling moet bevestigen met je wallet. Bijvoorbeeld voor inloggen bij een applicatie of het stemmen op een voorstel. Je zal dan slechts iets moeten ondertekenen, zonder dat je kosten betaalt.

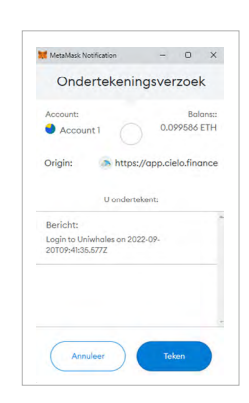

#### **De Praktische Crypto Cursus**

#### **Tokens toevoegen aan Metamask**

Metamask geeft niet automatisch nieuwe tokens in je wallet weer. In [deze video](https://www.youtube.com/watch?v=N2fYCTkpzAg) laten we zien hoe je tokens makkelijk toevoegt:

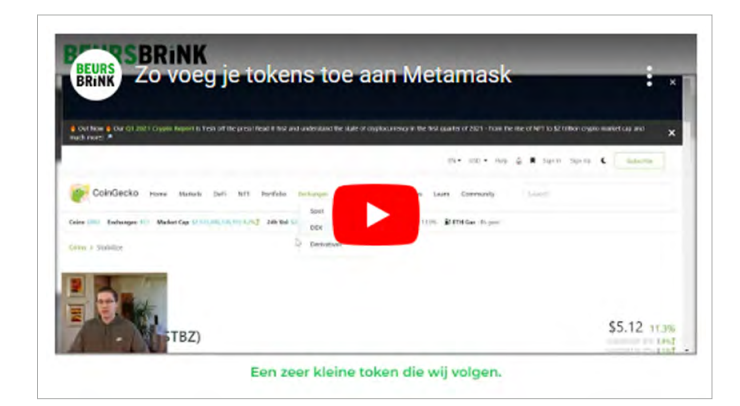

#### **Netwerk toevoegen aan Metamask**

Er bestaan ondertussen een heel aantal verschillende blockchains en [layer-2s](https://beursbrink.com/kennisbank/l/layer-2/). Op deze netwerken kan je net als Ethereum transacties doen. Het nadeel van Ethereum is dat de transactiekosten soms erg hoog kunnen liggen. In een stierenmarkt is het echt geen uitzondering om 50 dollar per transactie neer te tellen.

Gelukkig zijn er een heel aantal goedkopere netwerken. Deze kan je gemakkelijk aan Metamask toevoegen via [Chainlist.org](https://chainlist.org/). Hieronder de stappen hoe je de tool gebruikt.

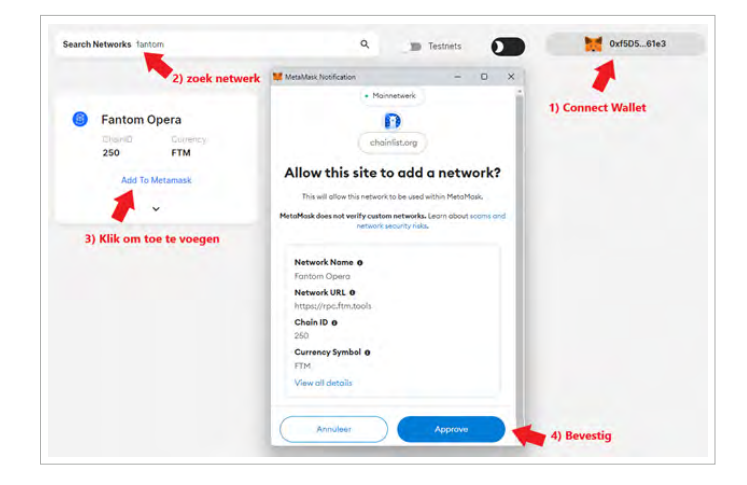

In dit geval wordt het Fantom netwerk opgeslagen in Metamask. Wanneer je van netwerk wil wisselen kan je altijd op de knop boven in je wallet klikken, waarna je een overzicht krijgt van al je opgeslagen netwerken.

#### **Nieuw account toevoegen en instellingen**

Metamask laat toe om in één wallet verschillende accounts te hebben. De accounts worden beveiligd met dezelfde private key, maar hebben een verschillend adressen. Dat kan bijvoorbeeld handig zijn wanneer je een account hebt voor de meeste activiteit en één account die je meer aanhoudt als je spaarrekening. Bijvoorbeeld door er een hardware wallet aan te koppelen (komen we in een ogenblik op terug).

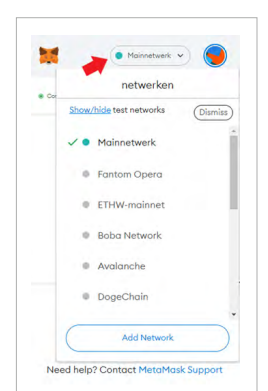

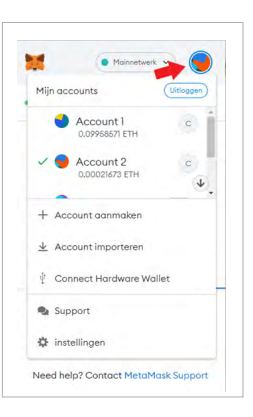

Hiervoor klik je op het bolletje rechtsboven in de wallet. Ook kan je vanuit hier naar je instellingen gaan.

#### **2.4 Hardware wallet**

Om je beveiliging makkelijk een stuk op te voeren, schaf je een hardware wallet aan. Wij zijn voorstander van een Trezor wallet. Deze is namelijk het beste te gebruiken in combinatie met Metamask. In deze review lees je meer over onze keuze.

Je hebt de keuze om een Trezor One of de Trezor T aan te schaffen. De One is goedkoper maar een stukje minder gebruiksvriendelijk (wel praktisch). De T is duurder en gebruiksvriendelijker.

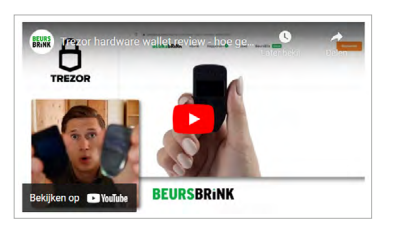

Bekijk ook [deze video](https://www.youtube.com/watch?v=GRWlavqn0zI) hoe je een Trezor wallet installeert.

### **2.5 Hardware wallet koppelen aan een software wallet**

Eenmaal je een hardware wallet hebt opgezet, zouden we deze dus verbinden aan je Metamask. Voor de optimale beveiliging en gebruiksvriendelijkheid met crypto applicaties.

In dit geval werkt Metamask als een stukje koppelingssoftware tussen je hardware wallet en een applicatie. Metamask zal ook de tokens op je hardware wallet weergeven, maar slaat deze zelf dus niet op. In [deze video](https://youtu.be/GRWlavqn0zI?t=457) laten we zien hoe je een Trezor wallet koppelt:

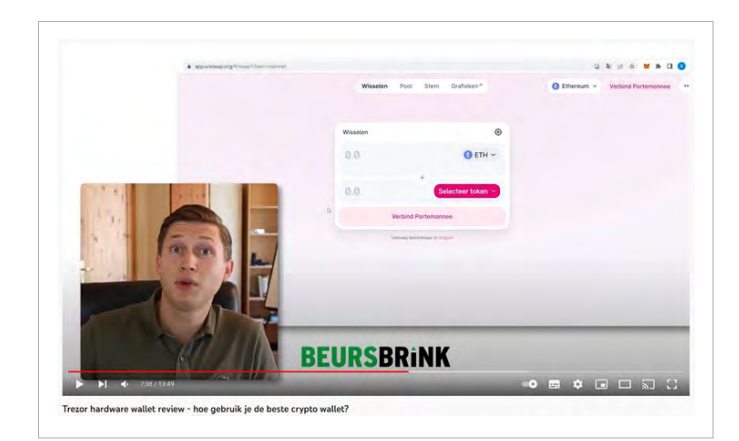

# **2.6 Cryptogeld/tokens naar wallet sturen**

Je hebt nu een brokeraccount en een hardware en/of software wallet geïnstalleerd. Voordat je deze kan gebruiken, moet je van je broker fondsen naar je wallet overmaken. Ook wel cryptogeld of tokens genoemd. Een aantal dingen zijn hier heel belangrijk.

Ten eerste moet je altijd de juiste token per netwerk in je wallet hebben wil je transactiekosten kunnen betalen. Stel je wil het Ethereum netwerk gebruiken, dan zal je ETH in Metamask moeten hebben zitten. Stel je wil de BNB Chain gebruiken, dan zal je BNB in je wallet moeten hebben om transactiekosten te betalen. Hiernaast kan je natuurlijk nog allemaal andere tokens naar je wallet sturen.

Ten tweede moet je bij je broker goed opletten dat je gegevens juist invult. Want eenmaal een transactie is bevestigd, kan

niemand deze meer omkeren. Check dus altijd goed het netwerk waar naartoe je overmaakt en of je de juiste token hebt geselecteerd. Kopieer daarnaast altijd je adres in plaats van deze over te typen.

Ten derde moet je bij het uitcashen uitkijken. Met uitcashen bedoelen we dat je geld van je wallet naar je broker stuurt. Niet iedere broker ondersteunt alle crypto netwerken. **Stel je stuurt crypto's naar een broker maar via een netwerk die de broker niet ondersteunt, dan ben je je fondsen kwijt.** De broker Coinbase ondersteunt bijvoorbeeld niet de BNB Chain. Stel je stuurt van je wallet (of brokeraccount die BNB Chain wel ondersteunt zoals Binance) via de BNB Chain 5.000 dollar aan ETH, dan zal deze ETH niet aankomen in je Coinbase account. Je bent je geld dan in de meeste gevallen kwijt.

### **Instructievideo**

In de [onderstaande video](https://youtu.be/YTgW9-vrxCM) laten we zien hoe je euro's op je broker omzet naar tokens op je wallet op het Polygon netwerk. We gebruiken hier Coinbase, sturen fondsen naar Binance, omdat Binance Polygon ondersteunt en Coinbase niet. Vervolgens sturen we MATIC van Binance naar je wallet via Polygon.

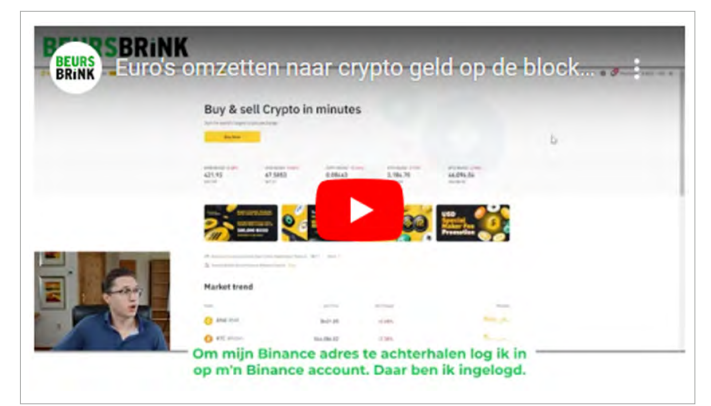

# **2.7 Wallet op je telefoon**

De bovenstaande uitleg is gericht op desktop gebruik. Tegenwoordig wordt alleen de mobiel veel vaker gebruikt om bijvoorbeeld op het internet te surfen. Daarom zullen er zeker mensen zijn die de voorkeur geven aan een wallet op de telefoon.

**De Praktische Crypto Cursus**

Metamask installeren op je smartphone is telefoon, alleen kent wel een aantal nadelen.

Ten eerste kan je Metamask niet met in combinatie met een hardware wallet gebruiken. Daarom is het altijd een stuk minder veilig. Ten tweede ben je meestal een stuk actiever op je telefoon. Dat vergroot de kans dat er een virus of kwaadaardig bestand je telefoon betreedt die de private key uit Metamask kan stelen.

Toch kan het alsnog handig zijn om een extra wallet op je telefoon te installeren met een daarop een fractie van je vermogen. Metamask download je [hier voor iOS](https://apps.apple.com/us/app/metamask-blockchain-wallet/id1438144202) en [hier voor Android](https://play.google.com/store/apps/details?id=io.metamask&hl=nl&gl=US).

#### **Wallets ingebouwd in telefoon**

Nu zijn er wel verschillende smarthpones met een ingebouwde wallet. Dat kan je zien als een hardware wallet die in je telefoon zit. We zien een goede kans dat dit de toekomst zal zijn voor beheer. Apple of Samsung bieden dit alleen nog niet aan en daarom wordt het nog heel weinig gebruikt.

Dat wil dus niet zeggen dat deze telefoons niet worden gebruikt. De [HTC Exodus 1](https://www.htcexodus.com/eu/cryptophone/#buynow) is de populairste bestaande smartphone met ingebouwde wallet.

# **Hoofdstuk 3: crypto applicaties gebruiken**

Eén van de grote voordelen aan de blockchain is dat het de tussenpersoon kan verwijderen en zo transacties goedkoper maakt. Via de Bitcoin blockchain kan je bijvoorbeeld (crypto)geld naar de andere kant van de wereld sturen tegen een fractie van de kosten die je bij een tussenpersoon als Western Union betaald.

Nu is het zo dat de blockchaintechnologie in veel meer voorbeelden de tussenpersoon uit de vergelijking kan halen. Alleen moet zo'n blockchain dan wel smart contracts ondersteunen, zoals Ethereum. Een [smart contract](https://beursbrink.com/kennisbank/s/smart-contract/) is niet veel meer dan softwarecode op de blockchain. Met deze computercode kunnen verschillende applicaties worden gebouwd.

In dit hoofdstuk geven we je verschillende voorbeelden van applicaties die vandaag de dag al mogelijk zijn om de blockchain. Uiteraard ontwikkelt de crypto wereld zich snel en daarom hoeft dit geen definitief overzicht te zijn van wat vandaag mogelijk is.

### **3.1 DeFi: financiële diensten op de blockchain**

Deze crypto applicaties zijn met name al goed in het aanbieden van financiële diensten, zoals handelen, lenen, sparen en de creatie van verschillende financiële instrumenten (oa stablecoins). Alleen dan allemaal zonder tussenpersoon. De tussenpersoon wordt ingeruild door computercode.

#### **Voordelen aan DeFi**

Deze financiële applicaties op de blockchain worden ook wel aangeduid met Decentralized Finance (DeFi).

In DeFi ben je niet gebonden aan openings- of handelstijden, ben je in staat om fracties te kopen, heb je veel sneller toegang tot de nieuwste (crypto) activa en heb je altijd de volledige controle over je vermogen.

Bovendien hebben DeFi diensten een andere kostenstructuur. Er is bijvoorbeeld geen tot veel minder personeel nodig om iets aan te bieden. Want applicaties via de blockchain bestaan volledig uit computercode (smart contracts) in plaats van een groot deel menselijk handelen zoals bij banken. Blockchains hebben vandaag de dag nog enkele schaalbaarheidsproblemen, maar wanneer deze zijn opgelost zal de kostprijs van DeFi heel rap dalen.

De kosten om een DeFi applicatie te gebruiken bestaan namelijk uit de transactiekosten van een blockchain plus meestal een kleine commissie die de applicatie zelf rekent.

#### **Nadeel aan DeFi**

De crypto wereld is nog maar nauwelijks gereguleerd. Op het moment van schrijven (september 2022) zijn overheden niet in staat geweest om duidelijke wetgeving te hanteren. Crypto en DeFi blijven daarom een grijs gebied. Door het permissieloze karakter van de blockchain lokt dat een redelijk aantal luchtkastelen en scams uit.

**De Praktische Crypto Cursus**

Daarom dien je bij het gebruik van applicaties goed te letten op de beveiligingstips bij smart contracts (onder kopje 2.2). Dat betekent nooit zomaar je geld in een financiële applicatie stoppen en nooit een te groot deel van je vermogen daarvoor gebruiken.

Softwarecode kan namelijk gevoelig zijn voor hacks. Daarnaast is het altijd belangrijk om te checken of je op de juiste website zit of de juiste token koopt. Er zijn namelijk veel phisingpogingen met neppe, nagebouwde websites of tokens. Wanneer je via zo'n website een transactie doet, geef je een hacker bijvoorbeeld toegang tot je wallet. Of wanneer je een neppe token koopt, kan je deze vervolgens niet meer verkopen.

### **De groei van DeFi**

Om aan te geven dat deze blockchain applicaties al een hele serieuze business zijn, hier het totale opgeslagen kapitaal in financiële diensten:

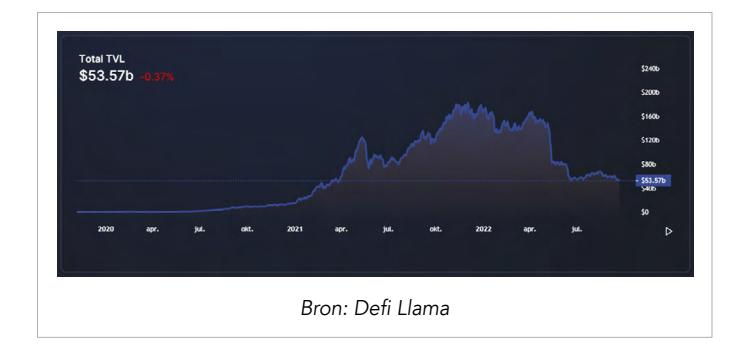

Sinds de start van corona is de financiële sector op de blockchain 100 keer gegroeid. Ook na een bijzonder hevige berenmarkt. Die financiële sector wordt ook wel Decentralized Finance (DeFi) genoemd.

# **3.2 Andere applicaties op de blockchain**

Naast DeFi heb je met een wallet nog veel meer meer mogelijkheden. Veel van deze toepassingen zitten nog in de begindagen en daarom verwachten we in al deze nog een flinke groei. We noemen hier enkele voorbeelden.

Ten eerste kan je met een wallet [met een paar klikken CO2](https://app.klimadao.finance/#/offset) [afzetten](https://app.klimadao.finance/#/offset), waarvan je direct een bewijs krijgt.

Ten tweede heb je toegang tot decentrale dataopslag netwerken. Via verschillende sites kan je deze benutten, mits je een wallet hebt. [Een voorbeeld is ChainSafe Storage](https://storage.chainsafe.io/). Je kan hier gratis 20GB aan documenten veilig online opslaan.

Ten derde kan je deelnemen in verschillende organisaties die via de blockchain werken. Dit worden ook wel [DAOs](https://beursbrink.com/kennisbank/d/dao/) genoemd en hebben meestal een stuk plattere beslissingsstructuur. Enkele mooie voorbeelden zijn de [Big Green DAO](https://dao.biggreen.org/) van Kimbal Musk of [verschillende medicijnonderzoek DAOs.](https://www.bio.xyz/)

Ten vierde kunnen games via de blockchain werken. Op deze manier zijn gaming items het eigendom van gamers via een wallet. Waar game items normaal gesproken nog louter bestaan op centrale servers van game-ontwikkelaars en dus geen bezit zijn. Hoewel de ontwikkeling van AAA games even duurt, zien we wel al enkele interessante zoals [dit casino in de metaverse.](https://decentral.games/)

Ten vijfde bestaat er een enorme handel in digitale kunst [NFTs.](https://beursbrink.com/kennisbank/n/non-fungible-token-nft/) Natuurlijk zijn hier, net zoals in de rest van de cryptomarkt, genoeg luchtkastelen te vinden. Maar deze NFTs hebben wel degelijk een nut. Je moet ze zien als de digitale rolex. In plaats van een duur horloge, koop je een dure NFT. In veel gevallen wordt een digitale profielfoto vaker bekeken dan een pols. NFTs dienen dus als een digitaal statussymbool, die je soms toegang ook toegang geven tot private network groepjes. De bekendste is [BAYC](https://boredapeyachtclub.com/#/). Deze NFTs werden gekocht door onder andere Snoop Dogg, Eminem en Neymar. Je kan ze alleen kopen met een wallet.

### **3.3 Fysieke objecten via de blockchain beheren**

Naast de zojuist genoemde voorbeelden, geven we graag extra aandacht aan het registreren van fysieke objecten via de blockchain. Dat kan door tokenisatie. Dit is het proces waar het eigendomsrecht van een onderliggend object, zoals een huis, op de blockchain wordt geregistreerd in de vorm van een token/NFT. Op deze manier kan je het eigendom van een goed veel efficiënter beheren. Je zou bijvoorbeeld niet naar de notaris (de tussenpersoon) hoeven te gaan om van eigenaar te wisselen. Bovendien kan je het eigendom direct benutten in het DeFi

#### **De Praktische Crypto Cursus**

systeem. Je zou bijvoorbeeld met een paar klikken op de knop kunnen lenen (zie voorbeeld in 3.6) tegen je token die het eigendom van je huis vertegenwoordigd.

Nu is het registreren van fysieke objecten een hele brede toepassing. Naast je huis kan je ook denken aan semi-digitale eigendomsrechten zoals aandelen of obligaties, dat enorme markten zijn. Maar denk ook aan meubels in je huis. Als het 'bonnetje' van deze via de blockchain kan worden beheert, zou je bijvoorbeeld een volledig transparante tweedehandsmarkt hebben.

Je meubels of welke spullen dan ook als token ligt alleen nog verder weg in de toekomst. Wat vandaag de dag wel al wordt gedaan (en wat wij bij BeursBrink ook actief gebruiken) is vastgoed beheren via de blockchain, middels vastgoedtokens.

Deze vastgoedtokens kan je aanschaffen [via RealT.](https://realt.co/ref/bb/) RealT koopt vastgoed en zet deze via een legale constructie (met goedkeuring van de SEC) op de blockchain. Zodat iedereen ter wereld makkelijk in Amerikaans vastgoed kan investeren. Nu is dit al mogelijk via REITs, alleen zijn de managementkosten via RealT een stuk lager. En kan je je via RealT op specifieke huizen richten, terwijl je jouw investering altijd relatief makkelijk kan verkopen. [Via deze link kan je de gratis handleiding downloaden](https://beursbrink.com/landing/vastgoedinvesteren-2-0/) om te beginnen bij RealT. Hiervoor heb je natuurlijk een wallet nodig.

### **3.4 Handelen via Uniswap**

De meest gebruikte applicatie op de blockchain is [Uniswap](https://app.uniswap.org/#/swap) en faciliteert handel via de blockchain. Je kan bijvoorbeeld ETH tokens ruilen tegen USDC (dat is een stablecoin en zijn in feite dollars op de blockchain). Totaal heeft het handel gefaciliteerd in meer dan een biljoen dollar aan crypto waarde. Bovendien is Uniswap ook de meest gekopieerde applicatie, want Uniswap's smart contract code is opensource. Veel handelapplicaties lijken dus op Uniswap.

Je kan bij Uniswap via je wallet handelen. Dat betekent dat je geen account aanmaakt bij Uniswap. Je verbindt je eigen account aan hun platform om gebruik te maken van de financiële dienst. Dit werkt dus anders dan bij een normale broker, waar je altijd een brokeraccount moet aanmaken voordat je bij de broker kan handelen.

In de [onderstaande video](https://www.youtube.com/watch?v=ZHM-Kic9eas) laten we zien hoe je een trade uitvoert via Uniswap.

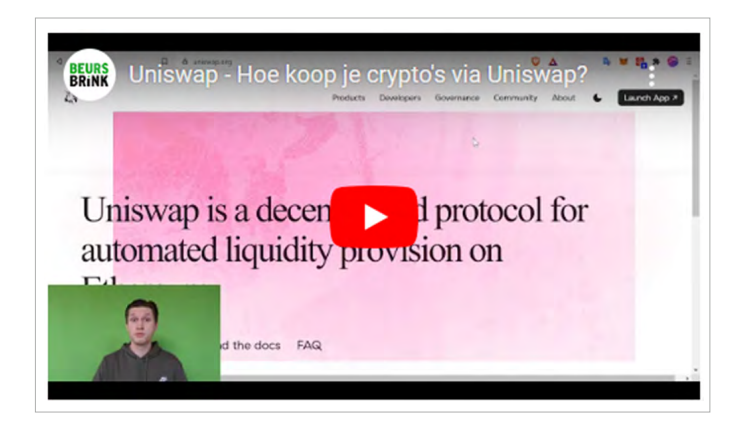

Belangrijk is dat je Uniswap voor een swap altijd toestemming moet geven om een bepaalde token te gebruiken. Dit wordt ook wel een approve-transactie genoemd en kent transactiekosten.

Je hoeft het gelukkig slechts één keer per token te doen. Op de afbeelding hiernaast zie je een voorbeeld. In de wallet is via Uniswap nog nooit een aankoop gedaan en daarom dien je eerst de knop met 'Allow the Uniswap Protocol to use your sUSD' in te drukken.

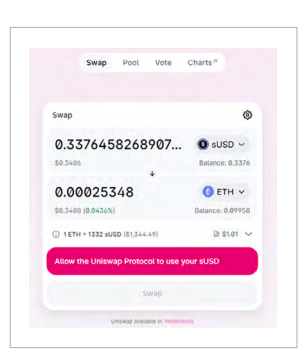

### **3.5 Liquiditeitverstrekken via een AMM**

Uniswap werkt anders dan normale brokers, want het is een crypto applicatie en bestaat volledig uit smart contracts. De manier waarop handel wordt gefaciliteerd werkt daarom anders dan bij normale brokers. Uniswap wordt daarom ook wel een [Automated Market Maker \(AMM\)](https://beursbrink.com/kennisbank/a/automated-market-maker-amm/) genoemd.

#### **Hoe werkt een AMM?**

Een AMM faciliteert handel, doordat het mensen toelaat tokens

#### **De Praktische Crypto Cursus**

zoals ETH en USDC, in de smart contracts op te slaan. De smart contracts sorteren deze tokens als het ware, zodat anderen tegen deze berg tokens kunnen handelen. Je kan bijvoorbeeld ETH voor USDC ruilen. De smart contracts van een AMM nemen dan jouw ETH op en geven jou USDC uit, voor de dan geldende marktprijs. Deze marktprijs wordt bepaald dan bepaald door de hoeveelheid ETH en USDC in de smart contracts. Stel er ligt weinig ETH tov USDC in de smart contracts, dan zal de prijs van ETH erg hoog zijn.

Voor deze handel betaal je een fee. Deze fees komen bij degenen terecht die de cryptomunten in Uniswap's AMM stoppen. Dit worden ook wel liquiditeitsverstrekkers genoemd en biedt in feite het verdienmodel van een broker. Want een liquiditeitverstrekker worden betaald, doordat andere mensen handelen.

Op het moment van schrijven ligt ongeveer 5 miljard dollar aan crypto in Uniswap's AMM opgeslagen en wordt iedere dag ruim een miljoen dollar aan fees betaald.

Het verstrekken van liquiditeit heeft alleen ook een bepaald risico. Dit wordt ook wel [impermanent loss](https://beursbrink.com/blog/impermanent-loss-wat-is-het-en-is-het-echt-zon-groot-risico/) genoemd. Dat betekent dat de ratio van twee tokens kan veranderen, waardoor je resultaat suboptimaal is.

#### **Hoe werkt liquiditeit verstrekken?**

Het verstrekken van liquiditeit op de blockchain werkt in veel gevallen hetzelfde, omdat de meeste handelapplicaties een kopie van Uniswap zijn.

Je stopt altijd twee crypto's in smart contracts van een AMM. Vervolgens krijg je hiervoor liquidity pool (LP) tokens in je wallet. Deze tokens kan je zien als een certificaat op je onderliggende crypto's in de smart contracts. Nu faciliteer je al handel en wordt je beloond met handelsfees.

Maar we zouden altijd nog een extra stap ondernemen. Liquiditeit wordt namelijk regelmatig beloond met gratis tokens van een applicatie. Dit wordt ook wel yield farming genoemd. In de [onderstaande video](https://www.youtube.com/watch?v=_hZi59Pws0s&list=PLV_d9JQugCxS_lYqGydPce6KxQMSPrdR-) laten we het hele proces zien via Sushiswap; hoe je tokens koopt, in smart contracts van een AMM stopt en met de LP tokens vervolgens yield farmed.

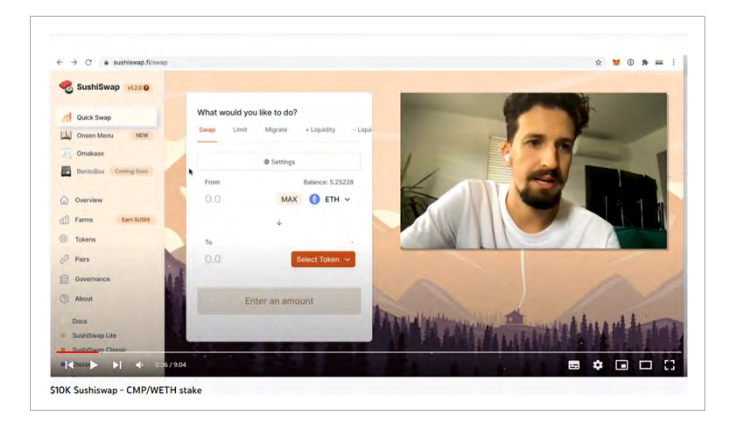

### **3.6 Geld lenen via de blockchain**

Een andere belangrijke financiële dienst is het verbinden van spaarders en leners. Oftewel het ding dat een bank doet. Op de blockchain bestaan ook verschillende banken. Deze werken wel een stuk anders dan een normale bank. Je kan bij een DeFi bank bijvoorbeeld geen lening krijgen op je mooie blauwe ogen, maar zal altijd een bepaalde hoeveelheid onderpand moeten inleggen, wil je cryptogeld kunnen lenen.

In de [onderstaande video](https://www.youtube.com/watch?v=jSEvTrnzXeE) bespreken we een voorbeeld hoe je een bank op de blockchain kan gebruiken.

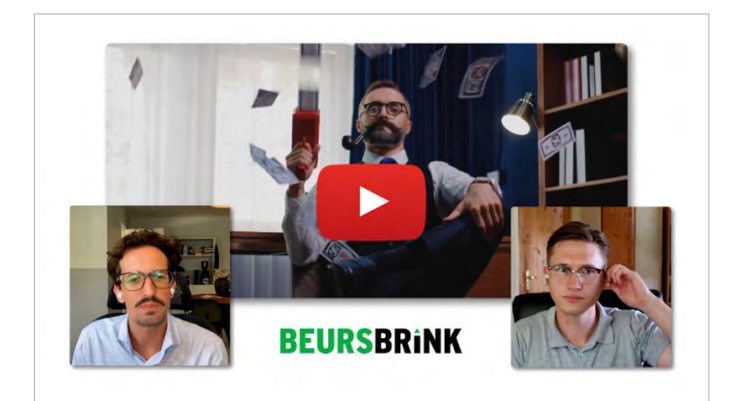

# **3.7 NFTs**

In 2021 werden NFTs razend populair en haalden verschillende malen de voorgrond in de mainstream media. Iedere NFT token is uniek en daarom werkt handel anders dan bij normale tokens

# **BEURSBRINK**

zoals USDC of ETH. NFTs koop je daarom niet aan via een AMM, maar via een NFT-marktplaats. Zo'n marktplaats kan je een beetje vergelijken met Ebay, maar dan heb je een wallet nodig om het te gebruiken.

De grootste NFT-marktplaats is [Opensea.](https://opensea.io/) Hier kan je zelf NFTs creëren, maar staat bekend om het enorme aanbod aan verschillende NFTs die te koop staan. Hieronder een voorbeeld van de bekende BAYC collectie:

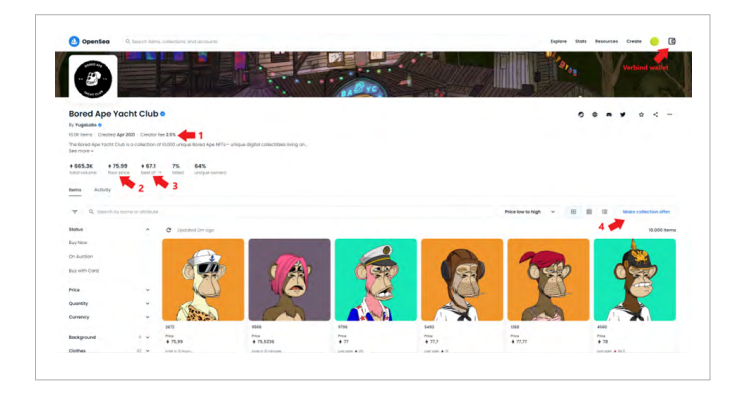

Net als bij andere apps verbindt je via de knop rechtsboven je wallet. Eenmaal aangekomen bij een collectie, zie je een aantal interessante gegevens. Je ziet een royaltiefee die bij iedere transactie standaard wordt afgedragen aan de maker van de NFTs (1), je ziet de vloerprijs van de collectie (2), je ziet de hoogst geboden prijs op de collectie (3) en je ziet een knop om zelf een bod uit te brengen (4). De vloerprijs is de laagste vraagprijs van de gehele collectie.

Daarnaast kan je op een specifieke NFT klikken en zie je specifieke details over de NFT. Zoals eigenschappen en de verkoopgeschiedenis. Ook kan je hier de NFT kopen voor de vraagprijs of een bod uitbrengen.

# **Hoofdstuk 4: belangrijke cijfers**

Crypto is over het algemeen nog een financiële wereld. Cijfers en statistieken kunnen daarom erg handig zijn. Bijvoorbeeld om je

vermogen te checken of om te kijken hoe de omvang van een DeFi systeem zich ontwikkelt.

Deze statistieken zijn er in overvloed, omdat blockchains transparante systemen zijn. De data in blockchains moet dan alleen nog gesorteerd worden en overzichtelijk worden weergegeven, wil jij het kunnen gebruiken.

Hieronder enkele tools om goede inzichten uit blockchains te vergaren.

### **4.1 Koersen volgen**

Crypto gaat vooralsnog vooral om vermogen. Daarom kan het handig zijn om soms de koersen te checken. Dat vinden we het makkelijkst via [Coingecko.](http://www.coingecko.com/) Coingecko is een database voor vrijwel alle crypto tokens en is vrij snel met het toevoegen van nieuwe tokens.

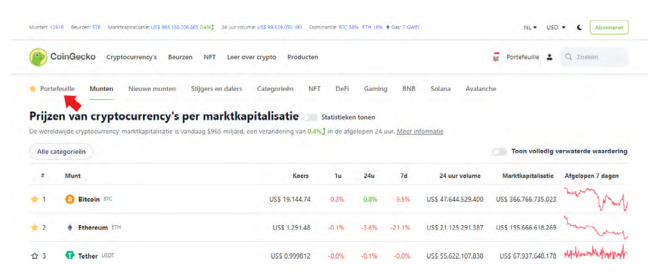

Daarnaast heeft Coingecko een handige portfeuille functie om een shortlist van tokens of je portefeuille bij te houden.

### **4.2 Blockchain explorers; makkelijk je wallet inzien**

Een eigenschap van blockchains is dat ze transparant zijn. Omdat het opensystemen zijn, is de data in het systeem voor iedereen te volgen. Hoewel er privacy functies bestaan. Je kan daarom gemakkelijk jouw of andere wallets inzien. Nu kan je niet zien wie de persoon achter een wallet is, omdat er alleen een wallet adres aan is gekoppeld.

Er zijn verschillende blockchain explorers die data inzichtelijk maken. De bekendste is [Etherscan.io](https://etherscan.io/) voor Ethereum. Het kan

handig zijn om deze te gebruiken als je je wallet in wit zien, omdat je hiervoor niet hoeft in te loggen in je wallet. Ook geeft een blockchain explorer altijd direct nieuwe tokens in je wallet weer. Dat is een voordeel ten opzichte van Metamask, waar je handmatig tokens moet toevoegen.

In de [onderstaande video](https://www.youtube.com/watch?v=Hw6gdkqBXhY) laten we zien hoe je Etherscan gebruikt:

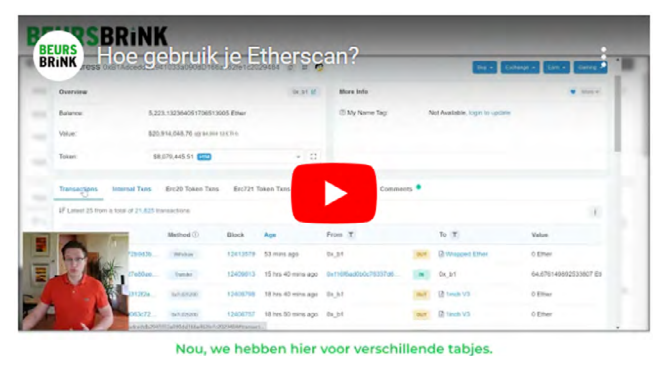

#### **Andere blockchain explorers gebruiken**

Naast Ethereum zijn er nog veel meer crypto netwerken. Daarom bestaan er veel meer andere blockchain explorers naast Etherscan.

Wel is het zo dat de meeste explorers het format van Etherscan hebben aangenomen. Wanneer je met Etherscan kan werken, kan je dus ook met de meeste andere explorers werken.

Deze kan je makkelijk vinden via Metamask door op de drie bolletjes rechtsboven te klikken. Op het moment je het Mainnetwerk (Ethereum) hebt geselecteerd, zal je door kunnen klikken naar Etherscan. Maar je kan via deze manier ook naar andere blockchain explorers navigeren. Wanneer je bijvoorbeeld Polygon (MATIC) geselecteerd zou hebben, dan kan je hier doorklikken naar [Polygonscan.com.](https://polygonscan.com/)

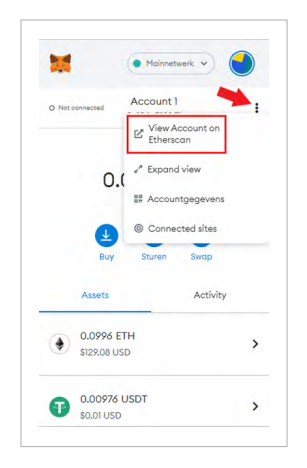

### **4.3 Transactiekosten op blockchains**

Een ander belangrijk cijfer wanneer je blockchains gebruikt, is de hoogte van de transactiekosten. Ook wel de gasprijs genoemd.

Deze gasprijs is met name belangrijk wanneer je Ethereum gebruikt, omdat Ethereum het duurste netwerk is om te gebruiken. Bij een grote koersverandering komt het meestal voor dat de activiteit op de blockchain flink opleeft.

Op zo'n moment zullen de gasprijzen stijgen en zullen transactiekosten flink de lucht in schieten. Dat kan al snel een paar tot tien dollar per transactie schelen.

Op Ethereum zal het dus zeker de moeite lonen om even de gasprijs in de gaten te houden voordat je een transactie gaat doen. Dat kan [via de site van Ethereumprice](https://ethereumprice.org/gas/). Je hebt dan het volgende dashboard:

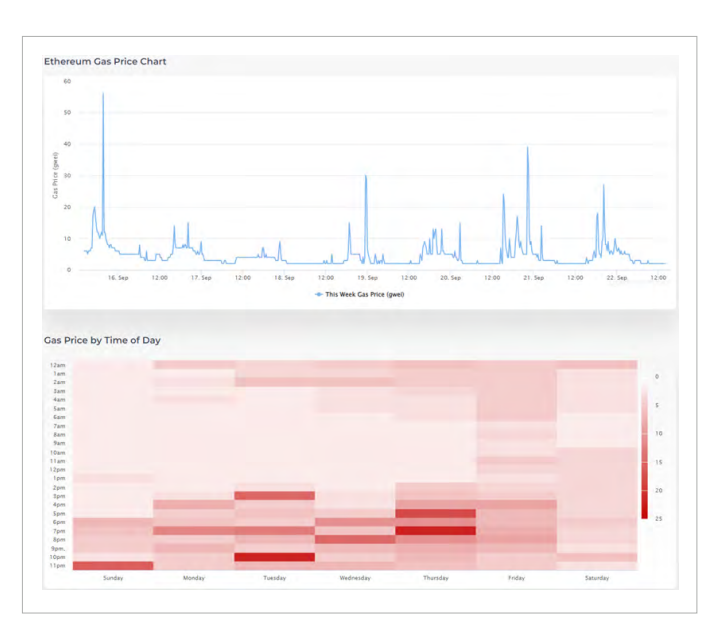

Je ziet hier dus ook de gemiddelde gasprijs per uur van de dag uit de afgelopen week. Dat kan handig zijn om te bepalen wanneer je waarschijnlijk de laagste kosten gaat hebben.

De exacte gasprijs en wat daarvan de kosten in dollars zijn, vind je op [deze pagina van Etherscan](https://etherscan.io/gastracker).

**De Praktische Crypto Cursus**

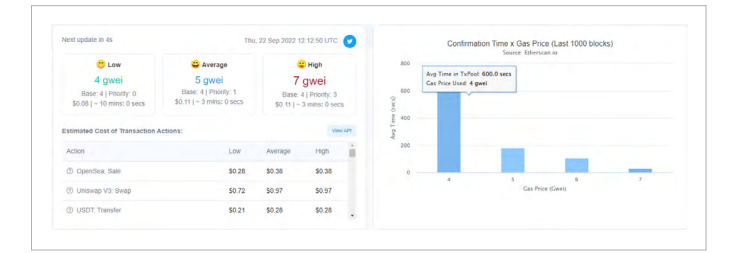

### **Specifieke gasprijs invoeren bij Metamask**

Metamask zal automatisch deze gemiddelde gasprijs kiezen voor het verzenden van een transactie, zoals we bij Metamask gebruiken (2.3) zagen. Maar je kan deze zelf ook aanpassen naar laag of hoog of een specifieke gasprijs invullen. Dat kan bijvoorbeeld handig zijn wanneer het heel druk is op Ethereum. In dat geval klik je op Advanced.

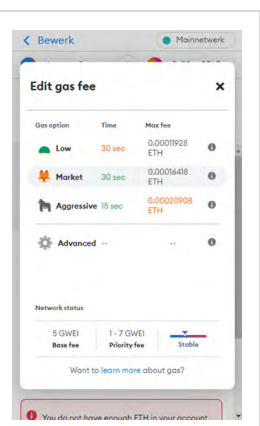

Stel de gasprijs zou op 100 staan en een simpele overschrijving kost 20

dollar. In dat geval kan je er voor kiezen om bij Advanced een gasprijs van bijvoorbeeld 25 in te vullen. Op die manier betaal je een stuk minder voor je transactie. Het nadeel is dan wel dat deze niet direct wordt uitgevoerd, maar alleen zal worden uitgevoerd wanneer de gasprijs weer naar 25 gaat. Dat zou in drukke tijden dagen kunnen duren. Als je de tijd hebt om te wachten is dat niet erg.

Nu zullen sommige transacties dit niet toelaten. Bijvoorbeeld bij een swap via Uniswap. Als je hier dagen wacht, kan de uitoefenprijs te veel zijn afgeweken in de tussentijd, waardoor de transactie niet meer relevant is. In zo'n geval zal je een gedeelte van de transactiekosten verliezen, ondanks dat je transactie niet is uitgevoerd.

### **Gasprijs van andere blockchains**

De meeste blockchains of layer-2s naast Ethereum zijn redelijke goedkoop. Je zal je daarom niet of een stuk minder druk hoeven te maken over de gasprijs. Wanneer je deze toch op wil zoeken voer

je /gastracker achter de URL in. polygonscan.com wordt dan bijvoorbeeld polygonscan.com/gastracker.

### **4.4 Cijfers van de blockchain en applicaties volgen**

Tot slot kan het soms handig of gewoon interessant zijn om enkele statistieken te volgen van blockchains of specifieke applicaties.

Een pagina die een goed inzicht geeft in het DeFi systeem op verschillende netwerken is [DeFi Llama.](https://defillama.com/) Hier vind je de opgeslagen crypto waarde in financiële crypto applicaties. Daarbij heb je onder het kopje Yields (in de linkerkolom) ook een overzicht waar je passieve inkomsten kan behalen op verschillende activa.

Een ander interessant platform is [Dune Analytics](https://dune.com/browse/dashboards). Dit platform biedt techneuten een raamwerk om blockchaindata in een SQL database te zetten, zodat ze in staat zijn om relatief makkelijk een statistieken pagina voor een crypto applicatie (of sector) kunnen maken. Op Dune kan je dus erg veel verschillende inzichten vinden. Het nadeel is alleen dat niet alle inzichten even goed zijn, er staat dus ook wat 'rommel' tussen. En er is geen garantie dat een dashboard altijd wordt bijgehouden. Eindstand is het platform wel zeer handig.

Dit rapport is geen beleggingsadvies. Het is geen gepersonaliseerde aanbeveling. Het bevat algemene informatie, op basis waarvan u (op eigen verantwoordelijkheid en voor eigen rekening en risico) beslissingen kunt nemen. BeursBrink raadt u aan om zelf advies in te winnen bij derden.

Hoewel BeursBrink zorgvuldigheid betracht, kan het ook voorkomen dat er onvolkomenheden in het rapport staan. Het kan ook zijn dat met een bepaald aspect in dit rapport geen rekening is gehouden.

U bent zelf verantwoordelijk voor uw beleggingsbeslissing(en).

Aan dit rapport en de inhoud ervan kunnen ook geen rechten worden ontleend. Dit rapport is gebaseerd op aannames en vormt geen enkele garantie voor een bepaalde ontwikkeling of resultaat. BeursBrink is nooit aansprakelijk voor gebruik van dit rapport of de daarin opgenomen informatie.

Beleggen brengt grote risico's en kosten met zich mee. U kunt uw inleg of een deel ervan verliezen. De waarde van uw belegging kan fluctueren. In zijn algemeenheid wijst BeursBrink erop dat het niet verstandig is om te beleggen met geld wat u nodig heeft om te kunnen voorzien in uw dagelijkse voorzieningen. In het verleden behaalde resultaten bieden voorts geen garantie voor de toekomst.

BeursBrink is niet verantwoordelijk voor de inhoud en/of juistheid van teksten, afbeeldingen of hyperlinks die door derden worden geplaatst in dit rapport.

Dit rapport is een uitgave van Beursbrink dat uitsluitend verspreid wordt aan de abonnees die de algemene voorwaarden hebben aanvaard (www.beursbrink.nl). Dit rapport is auteursrechtelijk beschermd, waarbij elke onrechtmatige verspreiding van dit rapport aanleiding zal geven tot een forfaitaire schadevergoeding van 10.000 EUR per inbreuk, ongeacht het recht van Beursbrink om haar hogere schade te begroten. Dit rapport is niet bedoeld om enig persoon tot het kopen of verkopen van enig product aan te zetten en kan niet beschouwd worden als beleggingsadvies.